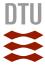

## How to share tags from DTU Findit

Share the results of your search with your colleagues, your students or fellow students.

Tag a document – using an existing tag or type in a new tag:

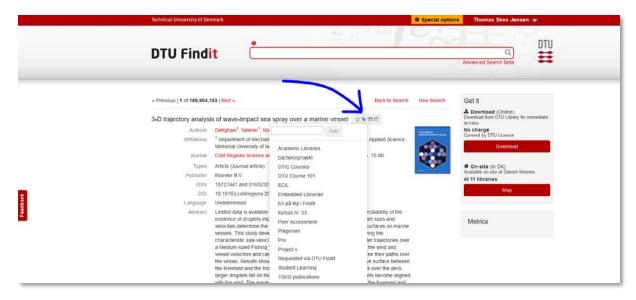

Go to your list of tags in "My Favorites":

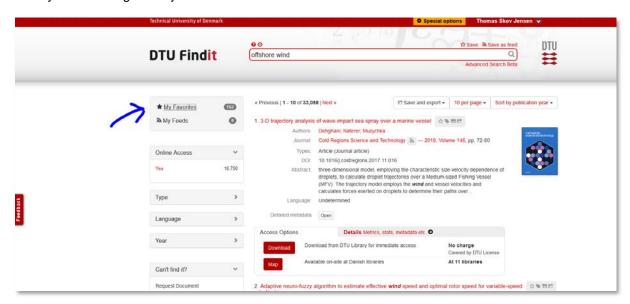

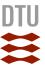

## Find the tag you want to share:

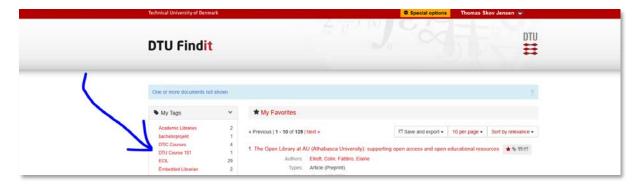

## Click "Manage tag":

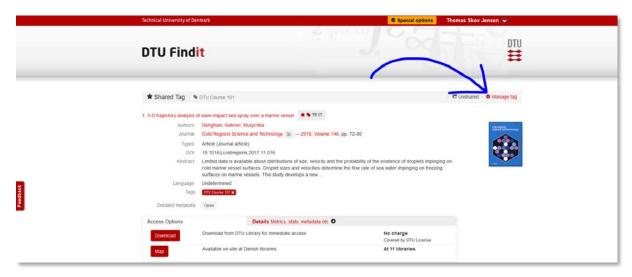

Be sure to click "Sharing On", copy the link and Save. You can also write a description and add information about your tag:

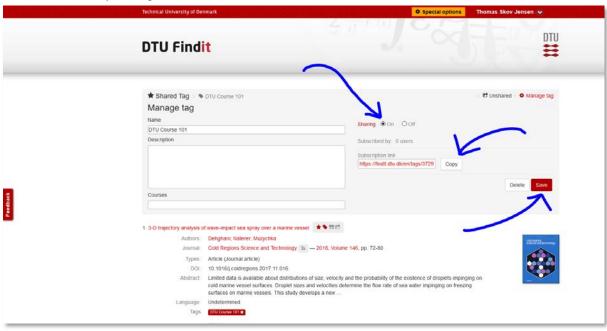

You are now able to share your tag by providing the relevant people with the copied link.

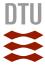

When they open the link in their browser, they click "Subscribe". The tag will then be saved in "My Favorites" > "My Subscriptions":

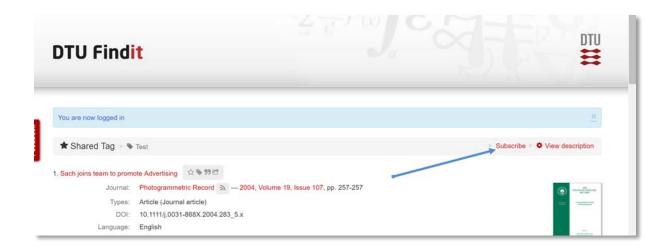